## Welcome to the Unified Talent PowerSchool PowerUp!

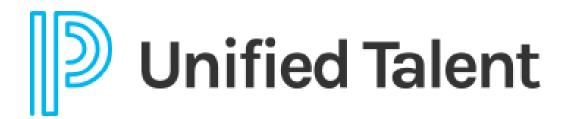

January 2023

## **Today's Agenda**

- Welcome
- Your EIC Talent Team
- How to use your Talent EIC Team
- PowerUps
- Breakout Rooms
  - Applicant Tracking
  - Employee Records
  - Perform
  - SmartFind Express

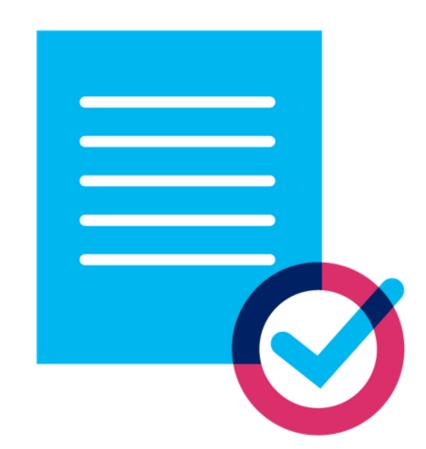

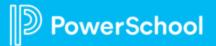

### **Your Talent Education Impact Consultant Team**

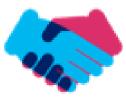

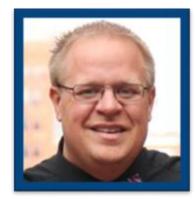

Sean Vair

Experience:

Classroom Teacher / Dept Coord *11 Years* 

Educational Technology *7 Years* 

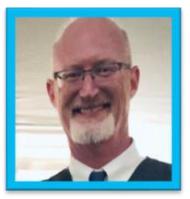

Stuart Aron

Experience:

Teacher & Coach *32 Years* 

Educational Technology *3 Years* 

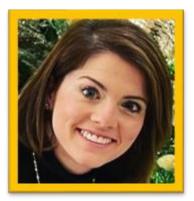

Cortnie Shaffer Experience:

Classroom Teacher *5 Years* 

Assistant Principal *3 Years* 

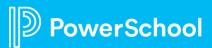

### **Your Talent Education Impact Consultant Team**

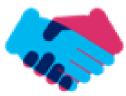

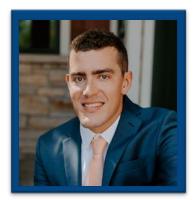

Patrick Woodford

Experience:

PowerSchool Support and Success *5 Years* 

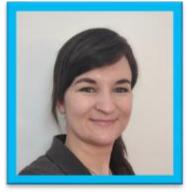

Edie Smith

Experience:

Administrative & Onboarding *2 Years* 

K-12 HR Software Administrator *4.5 Years* 

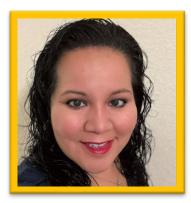

Marissa Gonzalez Experience:

Teacher and Specialist *9 Years* 

District Level *8 Years* 

Ed Tech 1 Year

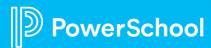

## How to Use your Talent EICs

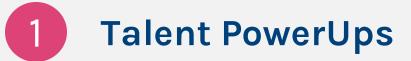

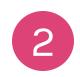

**Discuss Best Practices** 

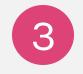

**Targeted How-To's** 

4 Preparing for Out-of-the-Box usage

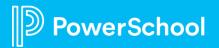

### **PowerSchool PowerUps**

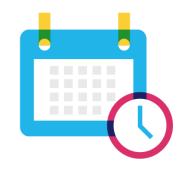

Recurring meeting with PowerSchool Education Impact Consultants

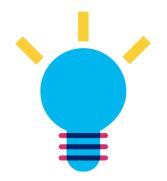

Learn about recent product releases, roadmap, & integrations

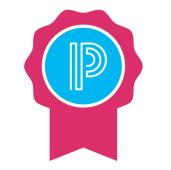

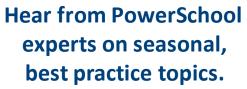

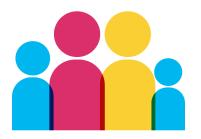

Collaborate, network, and share best practices with other PowerSchool districts

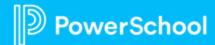

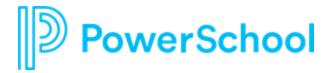

# **Best Practices**

- Usage of a system
- Encourage adoption of the system
- Institute new district policies

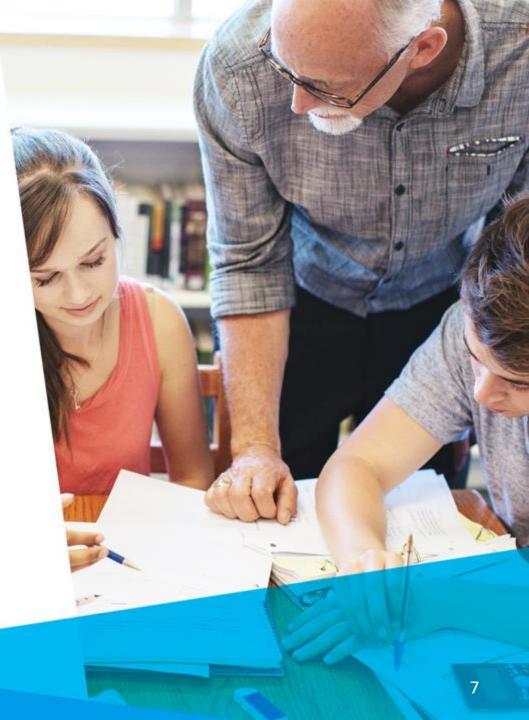

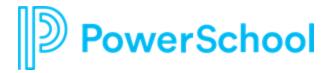

# **Targeted How-To's**

- "I need help remembering how to . . ."
- "Is it possible to . . ."
- "Is there a faster way to . . ."

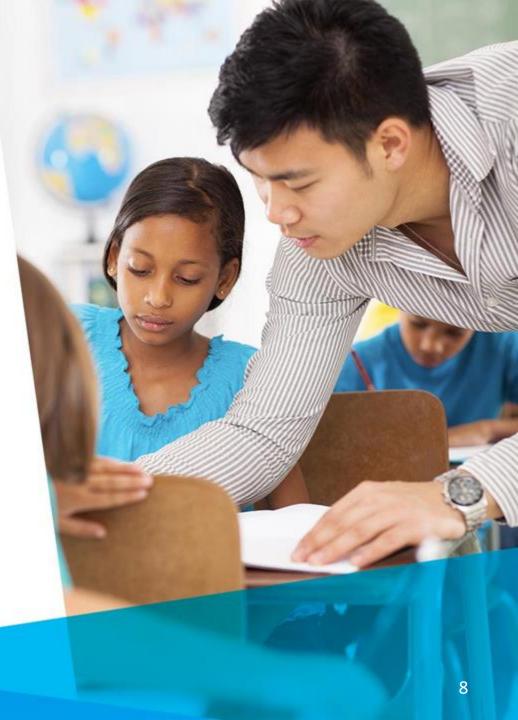

# PowerSchool Preparing for Outof-the-Box Use

- Is there a standard way of doing this?
- What are the consequences of breaking best practice?
- Can we change our processes to get better results?

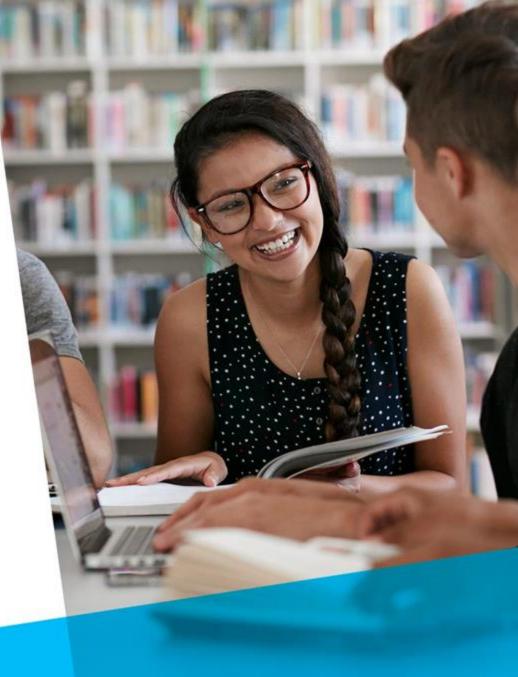

### **Breakout Room Topics**

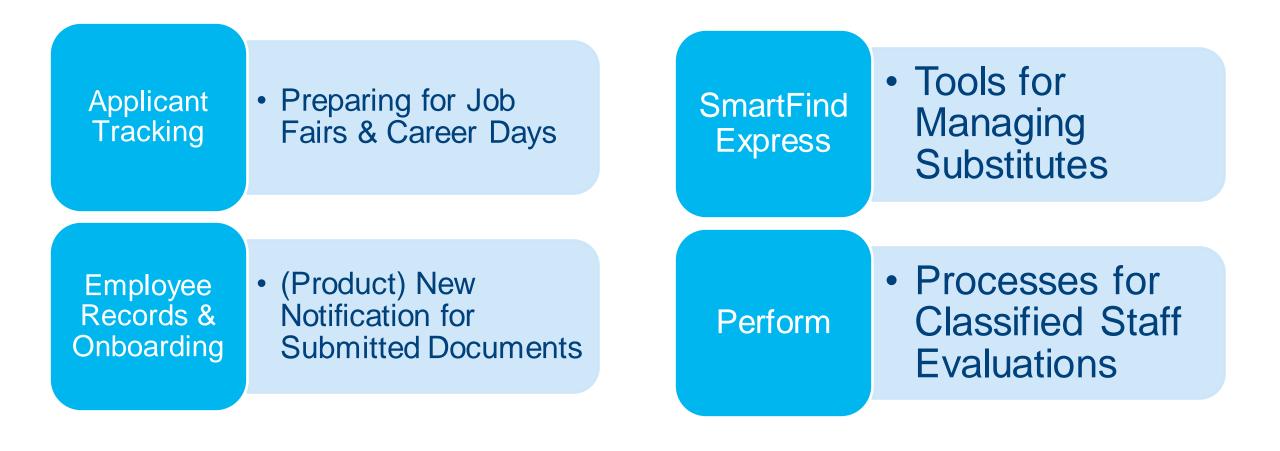

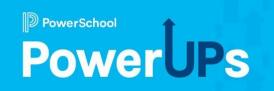

# **Applicant Tracking**

Preparing for Job Fairs & Career Days

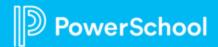

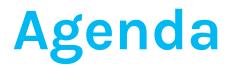

1

2

3

**Benefit and Overview of Career Days** 

Benefit and Overview of Job Fairs

**Discuss Implementation and Usage** 

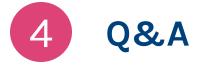

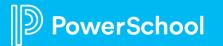

# **Benefits of Career Days Feature**

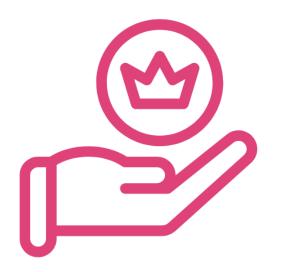

0-0

Allows you to schedule and manage many interviews over a set period

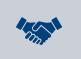

Great way to open available district positions up to interested candidates

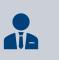

Interested candidates can pursue a connection with HR and or hiring administrators

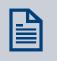

Long-term documentation of candidate and interview information

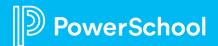

# **Career Days Overview**

|                                        | TOOLS     | APPLICATION<br>MANAGER |
|----------------------------------------|-----------|------------------------|
|                                        |           |                        |
|                                        |           | tiona                  |
| Interviews & Rec                       | ommenda   | lions                  |
| My Interviews                          |           |                        |
| Hiring Approvals<br>Job Offer Statuses |           |                        |
| e                                      |           |                        |
| X                                      | 5         |                        |
| Job Fairs & C                          | areer Dav | 5                      |
|                                        |           | 57.52                  |
| Job Fairs                              |           |                        |

The Career Days and Job Fairs Features are found in the tools section of ATS.

| Career Day Name                         | Date                      | Visibility | Filled Slots | Total Slots | Invitations Sent |               |           |        |
|-----------------------------------------|---------------------------|------------|--------------|-------------|------------------|---------------|-----------|--------|
| Example Career Day                      | 03/ <mark>26</mark> /2023 | Public     | 3            | 32          | 2                | MANAGE RECRUI | TS CLONE  | EDIT   |
|                                         |                           |            |              |             | DELETE SELEC     | TED CANCEL    | NEW CAREE | ER DAY |
| Vithin Career                           | The name                  |            |              |             |                  |               |           |        |
| D <mark>ays</mark> you can              | The date                  |            |              |             |                  |               |           |        |
| record<br>nistorical                    | The visibi                | lity       |              |             |                  |               |           |        |
| 1 A A A A A A A A A A A A A A A A A A A | Interview                 | slots the  | at were fil  | led         |                  |               |           |        |
| data such as:                           | 11100111010               |            |              |             |                  |               |           |        |
| data such as:                           | Total inte                | rview slo  | ots          |             |                  |               |           |        |

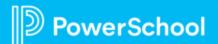

### **Career Days Overview**

Things to consider:

- The Type of Career Day drop-down is customizable
- The Interview Length is for scheduling purposes. The system schedules back-to-back
- Public Description is what candidates see when they are invited to join or sign up through your Menu

section in ATS

verSchool

Menu Sign Up for Job Alerts View Job Listings View Career Days I forgot my Username or Password

Visibility: Uses the option to set the visibility of the Career Day.

- Invitation: Users must invite candidates to take part
- **Public:** A public description can be made and published on the candidate page.
- Hidden: the Career Day will not be visible to candidates
- Can have multiple interviewers with different interviewing schedules

#### **NEW CAREER DAY**

#### **GENERAL INFORMATION**

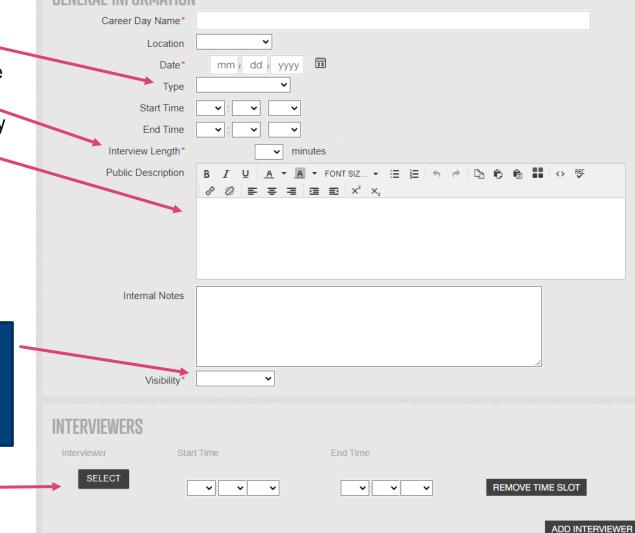

### **Career Days Overview: Managing Recruits**

| CAF | REER DAY: FX                  | (AMPLE CAREER DA)                                         | EDIT                     |                   |           |       |                   | VIEW SCHEDULE    | 2 MANAGE RECRUITS CLONE                                      |
|-----|-------------------------------|-----------------------------------------------------------|--------------------------|-------------------|-----------|-------|-------------------|------------------|--------------------------------------------------------------|
| _   | SCHEDULED INTE                |                                                           |                          | INVITED           |           |       |                   |                  |                                                              |
|     |                               |                                                           |                          | 0.0103.03454      |           |       |                   |                  | DELETE SELECTED CANCEL NEW CAREER                            |
|     |                               |                                                           | Q                        |                   |           |       |                   |                  |                                                              |
|     | Name                          | Email                                                     | Interviewer              | Time              | Invited   | Score |                   |                  |                                                              |
|     |                               |                                                           |                          |                   |           |       | INTERVIEW DETAILS |                  | Ē.                                                           |
|     | Cortnie Shaffer               | Cortnie.e.shaffer@gmail.com                               | Edie Smith               | 9:00AM            | No        |       |                   | LAST APPLICATION |                                                              |
|     | Cortnie Shaffer<br>Edie Smith | Cortnie.e.shaffer@gmail.com<br>edie.smith@powerschool.com | Edie Smith<br>Edie Smith | 9:00AM<br>12:00PM | No<br>Yes |       |                   |                  | With this feature you can:                                   |
|     |                               |                                                           |                          |                   |           |       |                   |                  | With this feature you can:<br>Schedule an Existing Candidate |
|     | Edie Smith                    |                                                           | Edie Smith               | 12:00PM           | Yes       |       |                   |                  |                                                              |

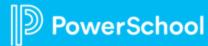

### **Career Days Overview: Candidate Scheduling**

After a candidate receives an invitation or a career day is posted to the candidate portal, candidates will be able to select the time of interview they prefer.

| Example Career Day              | About Career Days                                                                           |
|---------------------------------|---------------------------------------------------------------------------------------------|
| Career Day Details              | Career days provide you with the opportunity to interview with the District at the date and |
| ocation:                        | time specified for this career day. When you<br>are ready, you can click "Schedule an       |
| Date: 03/26/2023                | Interview" and select from the remaining                                                    |
| ype: Elementary                 | available times. Available times may change                                                 |
| Time: 8:00 AM - 4:00 PM         | as other candidates fill those available slots.                                             |
| Description:                    | If you need to cancel a scheduled career da<br>interview, please contact the District       |
| Ready to Schedule an Interview? | immediately so that another candidate may<br>your spot.                                     |

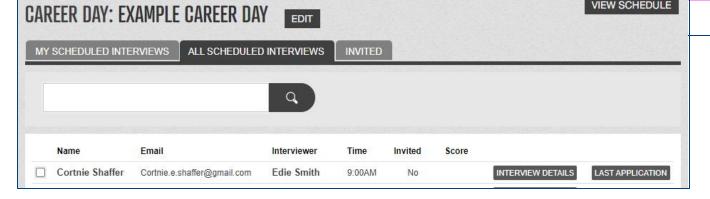

Administrators can access the scheduled interviews and view all interview details through the Manage Recruits feature

Help

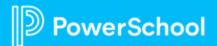

## **Career Days Overview: Review**

### Create the Career Day

### Manage recruits

Invite

Post necessary
 information

### Manage Interview Schedule

Record Interview Results

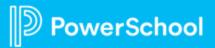

### **Benefits of Job Fairs Feature**

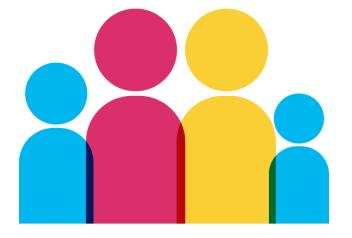

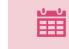

Instant email communication with the candidate

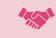

Candidate has easy access to ATS postings

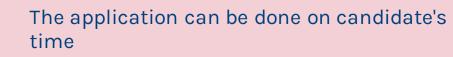

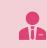

HR can easily see how effective a job fair was based on invitations and applications

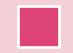

Recruiter can record initial thoughts about their meeting

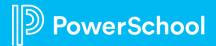

## **Overview of Job Fairs**

|                         |                          |                     |                   | Location                                  |                            |               |
|-------------------------|--------------------------|---------------------|-------------------|-------------------------------------------|----------------------------|---------------|
|                         |                          |                     |                   | Location                                  | WTAMU                      |               |
| The only required infor | mation when creating a j | ob fair is the nam  | ne and date       | Address                                   | 577 Education Lane         |               |
|                         |                          |                     | 1                 | Addr Line 2                               |                            |               |
|                         |                          |                     |                   | City                                      | Austin                     |               |
|                         |                          |                     |                   | State                                     | Texas 🗸                    |               |
|                         |                          |                     |                   | Zip                                       |                            |               |
|                         |                          |                     |                   | On-Site Job Fair Contact                  |                            |               |
| JOB FAIRS               |                          |                     |                   | Contact Name                              | John Hoffman               |               |
|                         |                          |                     |                   | Phone                                     | 8888555 <mark>1</mark> 234 |               |
|                         | Q                        |                     |                   | Fax                                       |                            |               |
|                         |                          |                     |                   | E-mail                                    |                            |               |
| Job Fair Name           | Date 🔻                   |                     |                   | Additional Information                    |                            |               |
| Sample Job Fair         | 10/03/2008               | MANAGE RECRUITS     | JOB F/ IR DETAILS | District Rep                              | Hoffman, John              | SELECT REMOVE |
|                         |                          | MANAGE REGROND      |                   | Notes about this Fair                     |                            |               |
|                         | 1                        |                     |                   |                                           |                            |               |
|                         |                          | DELETE SELECTED EXI | IT NEW JOB FAIR   |                                           |                            |               |
|                         |                          |                     | NEW JOD FAIN      |                                           |                            |               |
|                         |                          |                     |                   |                                           |                            |               |
|                         |                          |                     |                   |                                           |                            |               |
|                         |                          |                     |                   | CALCULAR IN THE CONTRACT OF A CALCULAR OF |                            |               |

EDIT JOB FAIR General Information

Job Fair Name\* Sample Job Fair

Date\*

10 / 03 / 2008 🛐

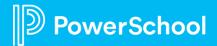

CANCEL SAVE

## **Overview of Job Fairs: Add Recruits**

| ecruit Information                                                 |                                                                 |
|--------------------------------------------------------------------|-----------------------------------------------------------------|
| Email*                                                             |                                                                 |
| First Name*                                                        |                                                                 |
| Last Name*                                                         |                                                                 |
| Phone Number                                                       |                                                                 |
| Certification Area                                                 | ✓                                                               |
| Initial Password*                                                  |                                                                 |
| Initial Password Confirm*                                          |                                                                 |
| Email Subject                                                      | Invitation to apply with Cortnie Shaffer Sandbox                |
|                                                                    | Select Email from Template                                      |
| Email Message                                                      | B I U A ▼ A ▼ FONTSIZ ▼ ⊞ E I I I I I I I I I I I I I I I I I I |
| R Information<br>Recruit Score*<br>Verbal Offer Made<br>Your Notes | 5 V<br>V                                                        |
| Tour Notes                                                         |                                                                 |

- You can create a profile or link an already existing profile immediately to the candidate
- Invitations to apply with the district can be sent out upon saving candidate information
- Record first impressions and provide notes
- Form resets immediately after a candidate is recorded

## **Overview Of Job Fair: Invitation to Apply**

Invitation to Apply with Cortnie Shaffer Sandbox

#### Invitation to Apply with Cortnie Shaffer Sandbox

Cortnie,

It's easy to apply for a position with Cortnie Shaffer Sandbox

 Visit our web site link below and select a job.
 Click "Apply Now".
 Login using the username provided below and your password. If you do not have a password, use the "Forgot Password" option to create a new password.

You will then be able to complete our online job application. Once you have completed your application, it's easy to apply for additional positions.

Username: cortshaffer Our Web Site: https://shaffersandbox.tedk12.com/hire

Sincerely,

Cortnie Shaffer Sandbox

Cortnie Shaffer Sandbox

Powered by PowerSchool Unified Talent<sup>TM</sup> Applicant Tracking

Log Into TalentEd Recruit & Hire

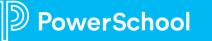

## **Overview of Job Fairs: Managing Recruits**

| LL APPLI | ED INVITED  | NOT INVITE | D             |                                             |               | ancel ADD RECRUITS  |
|----------|-------------|------------|---------------|---------------------------------------------|---------------|---------------------|
| ast Name | First Name  | Status     | Average Score | Certification Area                          | Notes         | View                |
| mith     | Charlie     | Applied    | 5             | 5-9 Mathematics                             | RECRUIT NOTES | VIEW APPLICATION(S) |
| haffer   | Cortnie     | Applied    | 5             | K-8 Advanced Principal                      | RECRUIT NOTES | VIEW APPLICATION(S) |
|          |             |            |               | 1                                           |               |                     |
|          |             |            |               |                                             |               |                     |
|          |             |            |               |                                             | C             | ADD RECRUITS        |
| ANAGE R  | ECRUITS: S/ | AMPLE J(   |               |                                             |               |                     |
|          |             |            |               | Certification Area                          |               |                     |
| ILL APPL | IED INVITED | NOT INVIT  | ED            | Certification Area<br>K-12 School Counselor |               | Cancel ADD RECRUIT  |

werSchool

### Recruits who completed application

- View Application
- View Notes

Recruits who have not completed an application

- View Notes
- Reinvite the recruit

## **Overview of Job Fairs: Review**

### Create the Job Fair

### Record Recruit Information

### Invite Recruit to Apply

### Manage Recruits

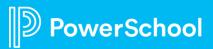

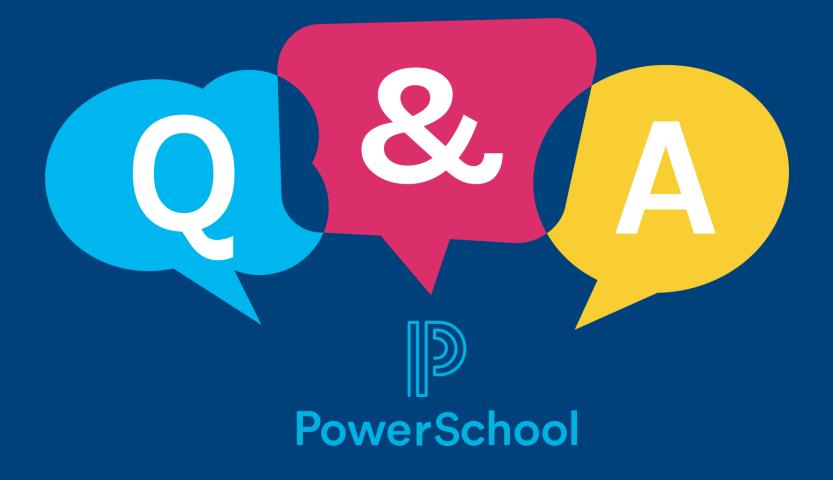

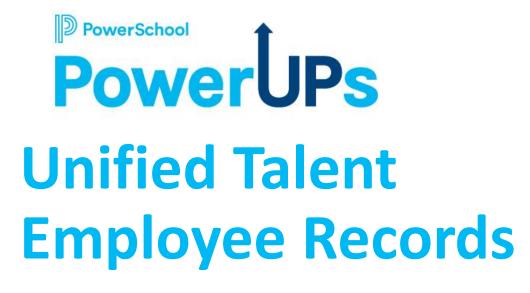

# New Notification when Documents are Submitted

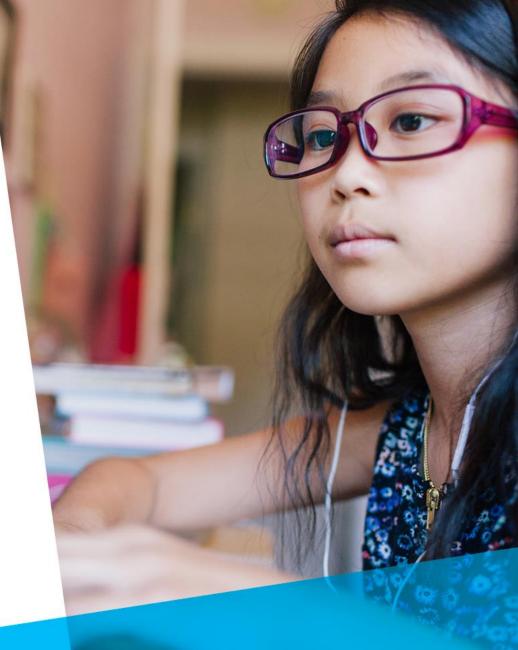

January 2023

### Agenda

- Introductions
- Quick Notification Overview
- Document Submitted Notification
- Demo
- When can I get this?
- Q & A

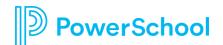

#### Unified Talent **Employee Records**

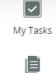

#### Notifications

Available Forms

Files ÷

Filing

U

Contracts and Letters ult

Reports

0 Configuration

| otifications                                    |         |      |         |             |
|-------------------------------------------------|---------|------|---------|-------------|
|                                                 |         |      | Add N   | ew Template |
| Notification Type                               | Enabled |      |         |             |
| Checklist - Auto Reminder                       |         | Edit | Preview |             |
| Checklist - New Checklist                       |         | Edit | Preview |             |
| Checklist - New Tasks                           |         | Edit | Preview |             |
| Checklist - Reminder                            |         | Edit | Preview |             |
| Contract - Signature Required                   |         | Edit | Preview |             |
| Document - Requested                            |         | Edit | Preview |             |
| Document - Submitted                            |         | Edit | Preview |             |
| Documents - Due                                 |         | Edit | Preview |             |
| Documents - Expirations                         |         | Edit | Preview |             |
| Security - Forgot Password                      |         | Edit | Preview |             |
| Security - Send Password                        |         | Edit | Preview |             |
| Workflow - Approval Denied                      |         | Edit | Preview |             |
| Workflow - Approval Required                    |         | Edit | Preview |             |
| Workflow - Review Required                      |         | Edit | Preview |             |
| Workflow - Revision Required                    |         | Edit | Preview |             |
| Workflow - Signature Required                   |         | Edit | Preview |             |
| Checklist - Action Required: New Hire Documents |         | Edit | Preview | Delete      |

### **Configuration > Notifications**

Used to send email notifications as certain events happen in Records.

Preview lets you see the wording in a notification.

Edit lets you change wording and data to be included in a notification.

Enable checkbox enables/disables the notification. Uncheck this if a notification is not needed.

Customize notifications around checklists as needed.

#### Unified Talent D **Employee Records**

|                       | Notifications                                   |         |      |                  |
|-----------------------|-------------------------------------------------|---------|------|------------------|
| My Tasks              |                                                 |         |      | Add New Template |
| Available Forms       | Notification Type                               | Enabled |      |                  |
| -                     | Checklist - Auto Reminder                       |         | Edit | Preview          |
| Files                 | Checklist - New Checklist                       |         | Edit | Preview          |
| E                     | Checklist - New Tasks                           |         | Edit | Preview          |
| Filing                | Checklist - Reminder                            |         | Edit | Preview          |
| U                     | Contract - Signature Required                   |         | Edit | Preview          |
| Contracts and Letters | Document - Requested                            |         | Edit | Preview          |
| Reports               | Document - Submitted                            |         | Edit | Preview          |
| <b>⇔</b> →            | Documents - Due                                 |         | Edit | Preview          |
| Configuration         | Documents - Expirations                         |         | Edit | Preview          |
|                       | Security - Forgot Password                      |         | Edit | Preview          |
|                       | Security - Send Password                        |         | Edit | Preview          |
|                       | Workflow - Approval Denied                      |         | Edit | Preview          |
|                       | Workflow - Approval Required                    |         | Edit | Preview          |
|                       | Workflow - Review Required                      |         | Edit | Preview          |
|                       | Workflow - Revision Required                    |         | Edit | Preview          |
|                       | Workflow - Signature Required                   |         | Edit | Preview          |
|                       | Checklist - Action Required: New Hire Documents |         | Edit | Preview Delete   |

## Ocument **Submitted**

**Optional** notification sent whenever a document has been submitted.

### **Best Practices**

| Recommended                                                                                                  | Not Recommended                                                                                                    |
|----------------------------------------------------------------------------------------------------|----------------------------------------------------------------------------------------------------|
| Financial forms<br>Sensitive forms                                                                           | Forms that are regularly submitted on<br>behalf of an employee. This may<br>cause confusion that someone is filling<br>in data without their knowledge. |
| Other forms where you want to give<br>your employees a confirmation notice<br>once they've submitted a form. |                                                                                                    |

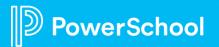

### **Configuration > Documents**

|                       | e Records ② Q BF                                                                                                    |
|-----------------------|----------------------------------------------------------------------------------------------------|
|                       | Edit Document                                                                                                    |
| My Tasks              | Settings Workflow                                                                                                    |
| Available Forms       | Bank Deposit Details                                                                                                    |
| Files                 | Please provide a name for this Document.*                                                                                           |
| *-<br>*-              | Bank Deposit Details                                                                                                    |
| Filing                | This Document will be associated with the following E-Form.*                                                                        |
| U                     | Direct Deposit Authorization                                                                                                    |
| Contracts and Letters | Allow staff to upload a file to submit this Document in lieu of completing an E-Form?*                                              |
| Reports               | No 🗸                                                                                                    |
| \$ →                  | Should this document be a Blank Form/Blank Doc? (Choose this option if you allow staff to initiate a submission of this Document.)* |
| Configuration         | Do Not Allow Blank Form Requests V                                                                                                  |
|                       | Send notification when "Save Final" is clicked on the form (recommended for forms with financial or sensitive data).                |
|                       | This document expires on                                                                                                    |

Notification must be enabled for any document you wish to turn this on for!

### Employee Records

|                       | Staff Member                           |                |                |             |
|-----------------------|----------------------------------------|----------------|----------------|-------------|
| My Tasks              | Demographics                           | Job Types      | Direct Reports | Supervisors |
| Available Forms       | Demographic Info                       |                |                |             |
| Files                 | First Name <b>*</b> :                  |                |                |             |
| *-<br>*-              | Jacqueline                             |                |                |             |
| Filing                | Middle Name :                          |                |                |             |
| Contracts and Letters | Last Name* :                           |                |                |             |
| <u>illi</u> >         | Adams                                  |                |                |             |
| Reports               | Employee ID :<br>JA10101               |                |                |             |
| Configuration         | Email*:                                |                |                |             |
|                       | Jacqueline.Adams@ma                    | allinator.com  |                |             |
|                       | Jacqueline.AdamsP@n                    | nailinator.com |                |             |
|                       | Primary Location* Dogwood Elementary S |                |                | ~           |
|                       | Phone Number :                         | 501001         |                | ×           |
|                       | 555-555-5555                           |                |                |             |

# **Notifying Employees**

The employee who the form is for will ALWAYS receive the notification.

- Includes filling in a form "on behalf of" employee
- Includes Impersonation

For Security purposes, an email will be sent to **BOTH** the email and Personal email address for the staff member.

## Files > [Contact Log]

| Durified Talent OF Control Control Con |                                                                                                    |
|----------------------------------------------------------------------------------------------------|----------------------------------------------------------------------------------------------------|
|                                                                                                    | Files                                                                                                    |
| My Tasks                                                                                                    | Sophie Adams       Edit Staff       Impersonate         Employee ID: SA10543       Primary Location:<br>Maintenance Office       Maintenance Office         Job Type:Maintenance       Supervisor:Patricia       Email: Sophie.Adams123@mailinator.com |
| Files                                                                                                    | Peterson Folders and Checklists File List Contact Log                                                                                                    |
|                                                                                                    | Contact Date 🔷 Contact Time Email Subject                                                                                                    |
| Ľ.                                                                                                    | 01/05/2023 07:31 AM Document Submitted - Direct Deposit Authorization - TalentEd View                                                                                                    |
| Contracts and Letters                                                                                                    | 01/05/2023 07:31 AM PowerSchool Records - Signature View View                                                                                                    |
| Reports                                                                                                    | 1-2 of 2<br>Results Results Per page: 10 V                                                                                                    |
| Configuration                                                                                                    | Go to page: 1 🗸                                                                                                    |

### "Document Submitted" notification included in the list.

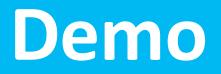

... the good stuff

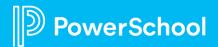

# **Resources & Timelines**

... helping you get the job done!

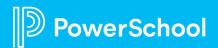

### When can I start using this feature?

February Release (TED 23.2): *tentatively* scheduled for February 5th

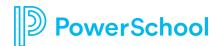

#### **Additional Resources: Product Article on this Feature**

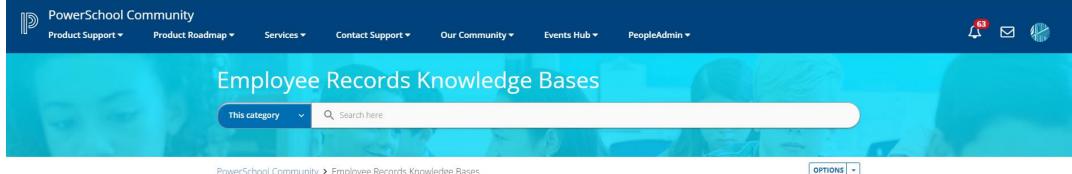

PowerSchool Community > Employee Records Knowledge Bases

Important Articles **Knowledge Base Articles Discussion Forums Contact Support** Employee Records New Look And Feel -Reference Guide Cick on **Records** below to view Navigate to the Records Forum Authorized contacts can visit Records: How to find users using the new all articles. You'll also find to start a discussion and use the Case Portal to log a case quick search for Admins. Options and Subscribe to Filters to help narrow down with Support. receive updates and your search. Records: Contract Tab Temporarily notifications. Unavailable for all Users For performance disruption updates click here to read Video: How to Reset Community more. Password Getting Started on PowerSchool Community How to Launch Chat Support **Knowledge Base Articles** Subscriptions and Notifications Can't find what you are looking for? Here **Employee Records Knowledge Employee Records Videos** (7 are some Search tips to help! Articles) Base (133 Articles) **Top Contributors** Q & A: Does PowerSchool update the I-9's... PowerUps Recording: Updating your... PowerUps Recording: New Hire and ... Data Import Tool Sync Formatting... ashleyjohann PowerUps Recording: Main Room - June ... "String was not recognized as a valid ... PowerUps Recording: Records Beyond ... Terminated Employees Sent from ... AnnieZager PowerUps Recording: Product Update -... Checklists: Ignore and Restore Options

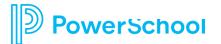

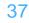

### **Strategic Solution Consulting**

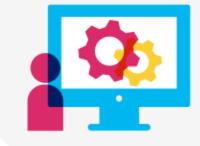

- New System Training
- Setting up Security Levels
- Notifications
- Review Data Import
- Integrations

- Full Solution Review
- Reporting
- Available Forms
- Contracts
- Monthly Check-Ins

Book now! Email us at <u>ProvenPractices@powerschool.com</u> to purchase package in 5-hour blocks. Onsite options are also available. <u>www.PowerSchool.com</u> 1-877-873-1550

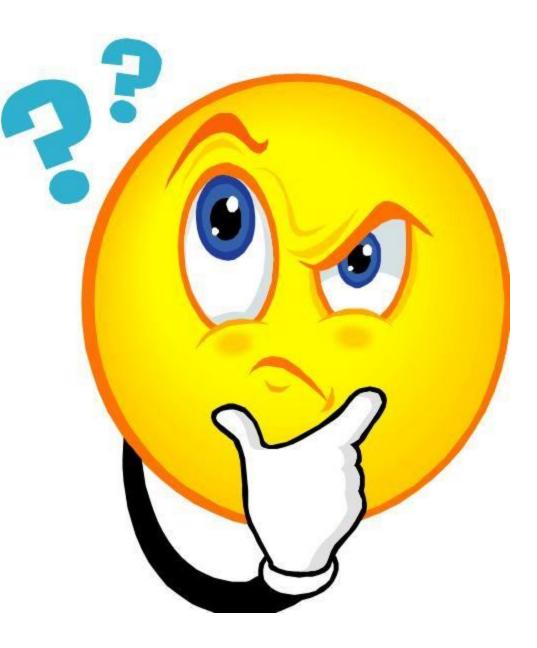

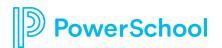

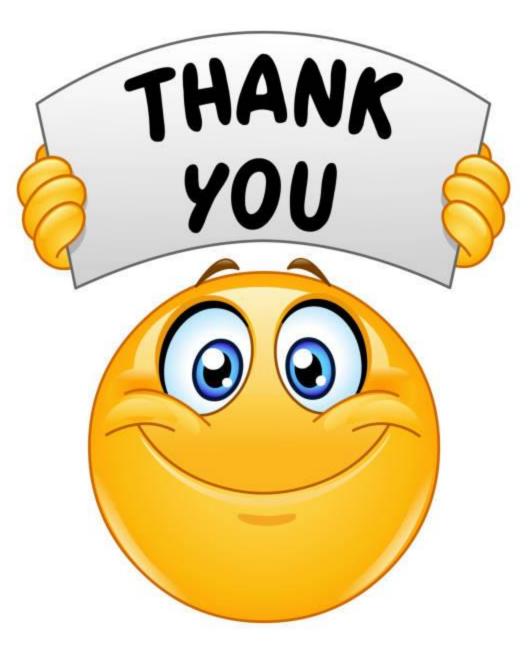

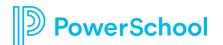

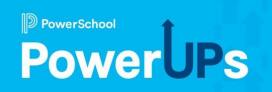

## Perform

#### **Processes for Classified Staff Evaluations**

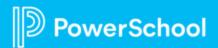

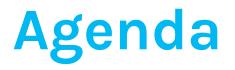

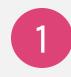

2

#### **Considering Classified Evaluations**

**Options for Setting up Processes** 

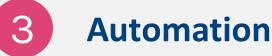

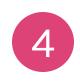

**Assigning Processes** 

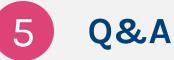

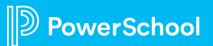

#### **Considering Classified Evaluations**

- Are you planning to use Perform for your classified staff evaluations for the first time?
- Are you already using and would like to change how your processes are assigned?

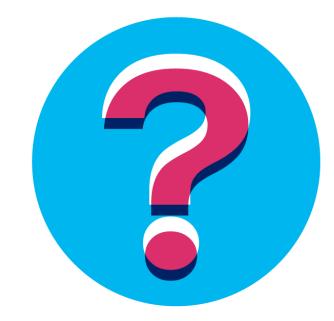

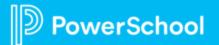

#### Options for Setting up Processes

#### Using a Form Category

Restricting Job Types

Setting up Automation

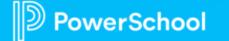

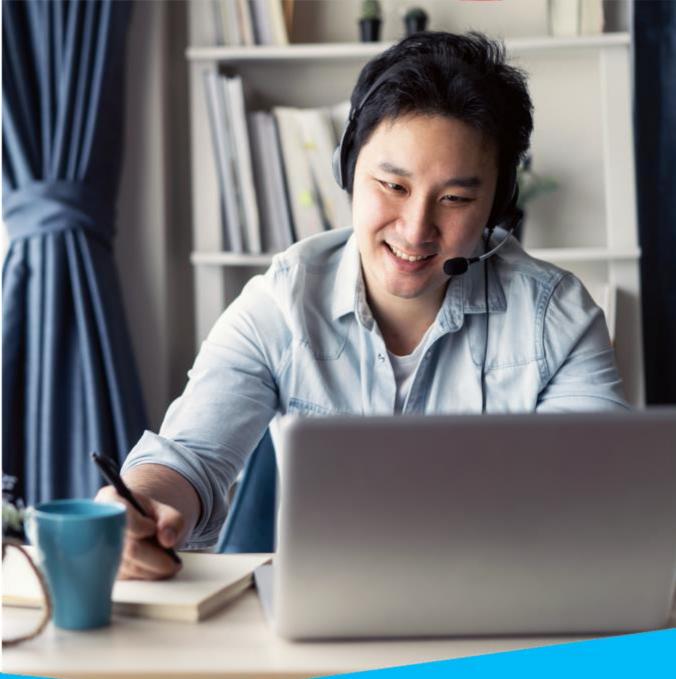

#### **Using a Form Category in a Process**

- When setting up a Form in a processes, a Category Group can be chosen instead of a specific form in Advanced Settings
- This allows you to build a generic process, and then the supervisor can choose a specific evaluation form

| 📄 Edit Form                                                                        |
|------------------------------------------------------------------------------------|
| Workflow     DR Signature   V                                                      |
| Show Scheduling (optional)                                                         |
| Hide Advanced (optional)                                                           |
| Form Select Form Select User must choose only this form when completing this Step: |
| Classified Employee Evaluation                                                     |
| O User may choose from any form in this category:                                  |
| Evaluation Rebuttal                                                                |
|                                                                                    |
| Save Cancel                                                                        |
| Save Cancel                                                                        |

#### **More about Form Categories**

- If using this process, all options should be under one category
- Not recommended to use the following categories:
  - Observations
  - Walkthroughs

| Custom For   | ms                     |             |                |           |             |             |
|--------------|------------------------|-------------|----------------|-----------|-------------|-------------|
| Search:      |                        |             |                |           |             |             |
| Enter any pa | rt of the description. |             |                |           |             |             |
| Evaluation   | Evaluation Rebuttal    | Observation | Lesson Preview | Dismissal | Action Plan | Walkthrough |
|              |                        |             |                |           |             |             |

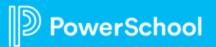

#### **The Supervisor's View**

• When the supervisor is accessing the **Evaluation Task**, they have the option to select a form from the list in the category you set:

| Mark as Done Schedule Assign | Remove                            |
|------------------------------|-----------------------------------|
| Go To Form Schedule Assign   |                                   |
| Mark as Done Schedule Assign | Select a Form to Proceed          |
| Select Form Schedule Assign  | Form *       Please Select a Form |
|                              | Cancel Save                       |
|                              |                                   |

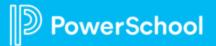

### **Restricting by Job Type**

Restricting processes to specific Job Types will prevent processes from accidentally being assigned to incorrect staff members

| rocess                                                  |                            |                       |
|---------------------------------------------------------|----------------------------|-----------------------|
| his process applies to the following job types required |                            |                       |
| All                                                     |                            |                       |
| Accountant                                              | Administrative Associate I | Assistant Principal   |
| Assistant Superintendent                                | Chief Financial Officer    | Computer Technician   |
| Custodian                                               | Food Service Manager       | ✓ Food Service Worker |
| Generalist                                              | ✓ Head Custodian           | ✓ Maintenance         |
| New Test Job Type                                       | Occupational Therapist     | Paraprofessional      |
| Principal                                               | Psychologist               | School Bus Driver     |
| School Counselor                                        | School Nurse               | Substitute            |
| Superintendent                                          | Supervisor                 | Support               |
| Systems Administrator                                   | Teacher                    |                       |

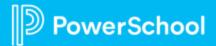

### **Setting up Automation**

- Automation is the process of gathering a selection of staff members that meet set criteria, so that the selection can be reviewed, and processes can be bulk assigned
- This is set up in **Step 5** of the **Setup Process**

| tep 1 - Description* | Step 2 - Tasks* | Step 3 - Data Transfer | Step 4 - Deadline | Step 5 - Automation |
|----------------------|-----------------|------------------------|-------------------|---------------------|
|                      |                 |                        | Add               |                     |
|                      |                 |                        |                   |                     |

### **Setting up Automation**

- Choosing Criteria
  - There are many options to choose from, so knowing your data and how you will use this in your district is important
  - Pre-planning for how your staff members may move between evaluations will help

| 1 Hire Date    | GREATER_OR_EQUAL                   | V 07/01/2022 | 13<br>13 | Remove |
|----------------|------------------------------------|--------------|----------|--------|
| + Add Criteria | are true. O Any criteria are true. |              |          | Clear  |
| When to Run /  | Automation                         |              |          |        |
| Nightly V /    |                                    |              |          |        |

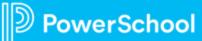

#### **Assigning Processes**

- Once Automation has run, matching employees will be available for review in the HR Tools > Dashboard
- HR Staff can review the list, exclude as necessary, and bulk assign processes as needed

| My Folder     | HR Dashboard                                       |              |                    |             |
|---------------|----------------------------------------------------|--------------|--------------------|-------------|
| HR Tools      | Processes Ready to Be Started                      |              |                    |             |
| Signatures    | Process Name                                       | Process Type | Matching Employees |             |
| \$            | Facilities Operations/Maintenance Operations Roles | Evaluation   | 28                 | Review List |
| Configuration | Non-Campus Based Administrator                     | Evaluation   | 5                  | Review List |
| - <b></b> κ   | TPESS Evaluation (2020 Revision)                   | Evaluation   | 5                  | Review List |
| Walkthrough   | Non-Campus/ Non-Instructional Para Professional    | Evaluation   | 3                  | Review List |

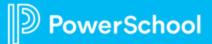

#### **Assigning Processes Manually**

- Processes can also be assigned in bulk manually by searching in HR Tools >> Staff
- You can filter by Groups, Job Type, or Location to narrow your search down, then you can bulk assign

| S  | chool Yea           | r                 |             | Process                        |            | Job Type               |              |            | Location     |                 |            |
|----|---------------------|-------------------|-------------|--------------------------------|------------|------------------------|--------------|------------|--------------|-----------------|------------|
| 2  | 022/2023            |                   | $\sim$      | All Processes                  | $\sim$     | Generalist             |              |            | All Locatior | 15              | $\sim$     |
|    | iroups<br>Il Groups |                   | <b>~</b>    | Min Years of Service All Years | ~          | Max Years of All Years | of Service   | <b>~</b>   | Tenure Le    | vel             | <b>~</b>   |
| I  | 🛛 Last 🖣            | First             | Employee ID | Job                            | Start Date | Hire Date              | Tenure Level |            |              |                 |            |
| 1  | Coope               | er Jose           | 1897        | Generalist                     | 11/22/2011 | 11/22/2011             |              |            |              | Start a Process | Folder     |
| t  | Coope               | er Brianna        | 1898        | Generalist                     | 12/22/2011 | 12/22/2011             |              |            |              | Start a Process | Folder     |
| t  | Davis               | Emily             | 1908        | Generalist                     | 10/22/2012 | 10/22/2012             |              |            |              | Start a Process | Folder     |
| t  | Ellis               | Declan            | 1917        | Generalist                     | 07/22/2013 | 07/22/2013             |              |            |              | Start a Process | Folder     |
|    | « <                 | 1 > >             | 1-4 of 4    |                                |            |                        |              |            |              | 15              | ✓ per page |
| 4  | Selected            | Select All   Clea | ir          |                                |            |                        |              | Bulk Actio | Add Pro      | cess(es)        | Go         |
| be |                     |                   |             |                                |            |                        |              |            |              |                 |            |

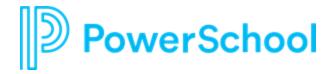

## Demo

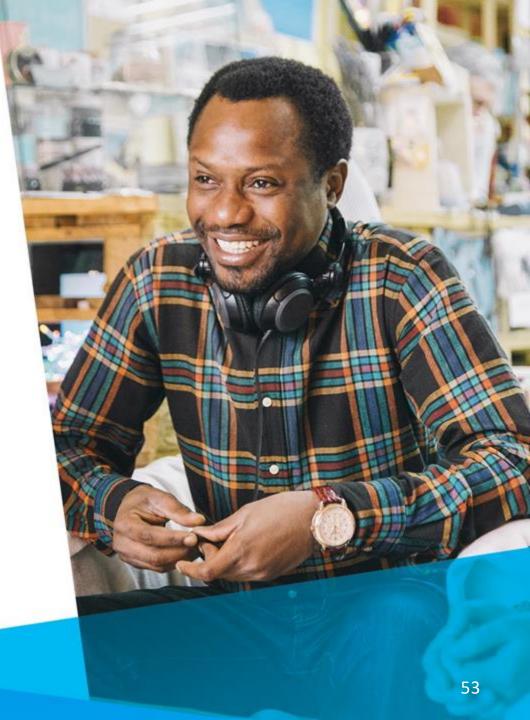

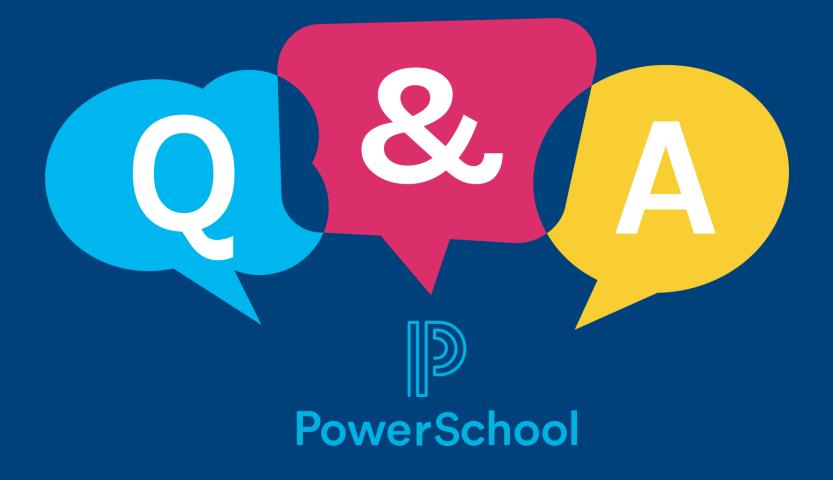

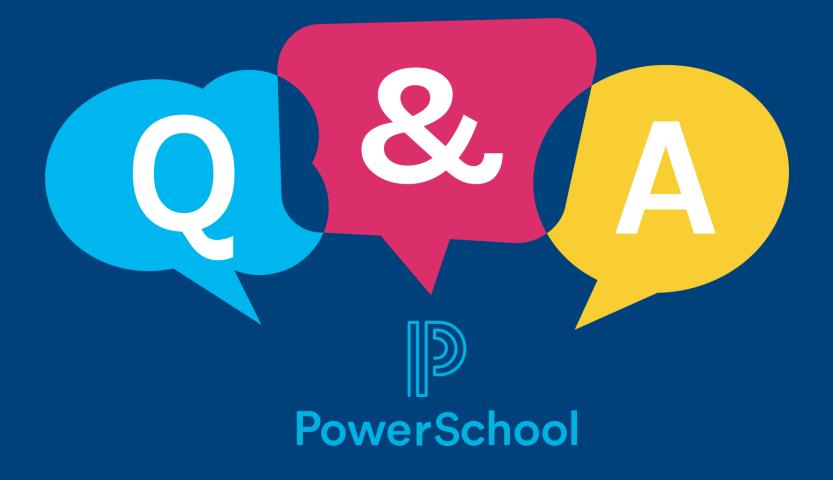

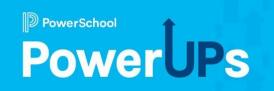

## **SmartFind Express**

**Tools for Managing Substitutes** 

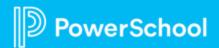

Agenda

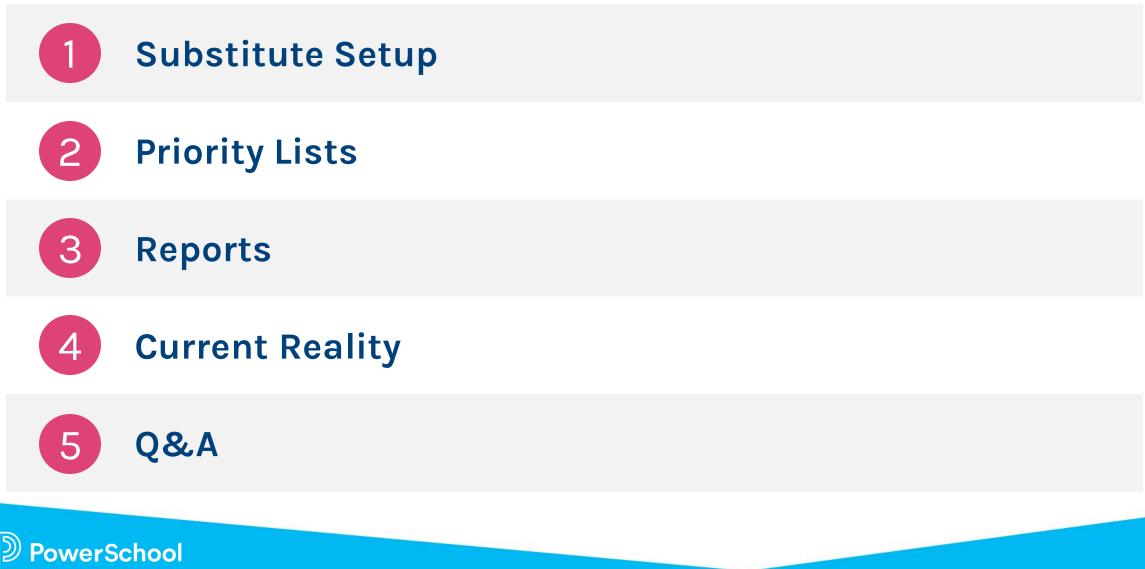

# Substitute Setup: Get it correct from the start

- SmartFind Configuration
  - Classification Profiles
  - Classification Groups
  - Location Profiles
  - Location Groups
  - Certifications
  - Unavailable dates
- Substitute Preferences
  - Schedule
  - Locations
  - Classifications

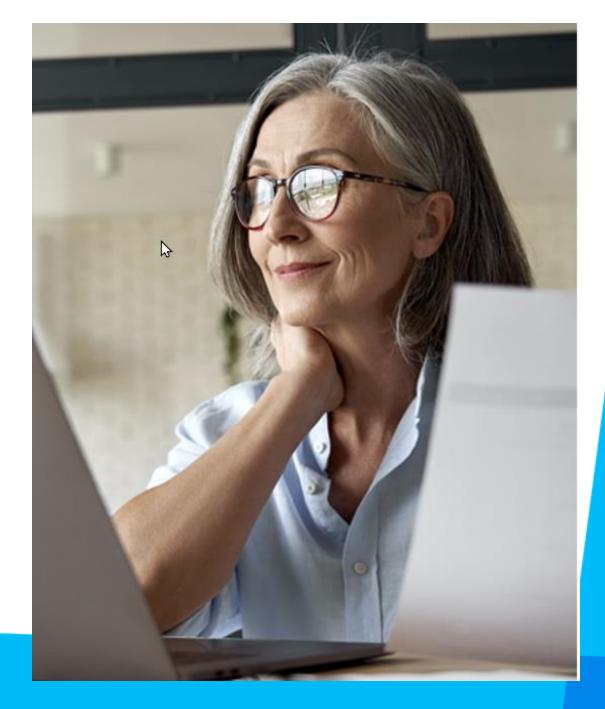

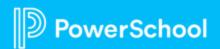

#### Priority Lists: It goes both ways<sup>2</sup>

- Building priority
- Building do not call
- Substitute priority
- Substitute do not work

| 1                                | Priority Lists                                    |                                                                                  |                |                                                |                                            |                       |                   |                                  |                                    |                |            |                      |
|----------------------------------|---------------------------------------------------|----------------------------------------------------------------------------------|----------------|------------------------------------------------|--------------------------------------------|-----------------------|-------------------|----------------------------------|------------------------------------|----------------|------------|----------------------|
| Home                             |                                                   |                                                                                  |                |                                                |                                            |                       |                   |                                  |                                    |                |            |                      |
| ÷ >                              | Search Criteria                                   |                                                                                  |                |                                                |                                            |                       |                   |                                  |                                    |                |            |                      |
| dministrator                     | List Type                                         | Employee Managed V                                                               |                |                                                |                                            |                       |                   |                                  |                                    |                |            |                      |
|                                  |                                                   | Subs at/above alert t                                                            | hreshold for   | Do Not Use r                                   | reason                                     |                       |                   |                                  |                                    |                |            |                      |
|                                  | Classification                                    | :                                                                                |                |                                                |                                            | *                     |                   |                                  |                                    |                |            |                      |
| m Operations                     | Location                                          | :                                                                                |                |                                                |                                            | *                     |                   |                                  |                                    |                |            |                      |
|                                  |                                                   | When selecting a gro                                                             | up, include le | ocations assig                                 | gned to the group                          |                       |                   |                                  |                                    |                |            |                      |
| - <b>O</b> F                     | Employee                                          | :                                                                                | Name           | Lookup                                         |                                            |                       |                   |                                  |                                    |                |            |                      |
| Configuration                    | Substitute                                        | :                                                                                | Name           | Lookup                                         |                                            |                       |                   |                                  |                                    |                |            |                      |
| com geretion                     |                                                   | From                                                                             | То             |                                                |                                            |                       |                   |                                  |                                    |                |            |                      |
| $\times - \mathcal{X}$           | Entry Date                                        |                                                                                  |                |                                                |                                            |                       |                   |                                  |                                    |                |            |                      |
| rameters                         |                                                   | (MM/DD/YYYY)                                                                     | (MM/DD         | /////)                                         | (MLL)                                      |                       |                   |                                  |                                    |                |            |                      |
| ameters                          | Sort List by                                      | Substitute Name 🗸 T                                                              | hen by         |                                                | ~                                          |                       |                   |                                  |                                    |                |            |                      |
| N                                | Records Per Page                                  |                                                                                  |                |                                                | •                                          |                       |                   |                                  |                                    |                |            |                      |
| Keeping Log                      |                                                   |                                                                                  |                |                                                |                                            |                       |                   |                                  |                                    |                |            |                      |
| Reeping Log                      | Search Create                                     | Report New Export to E                                                           | xcel Detaile   | ed Export                                      |                                            |                       |                   |                                  |                                    |                |            |                      |
|                                  | Priority List                                     |                                                                                  |                |                                                |                                            |                       |                   |                                  |                                    |                |            |                      |
| $\mathbb{V}_{n} \longrightarrow$ |                                                   |                                                                                  |                |                                                |                                            |                       |                   |                                  |                                    |                |            |                      |
| elephone >                       | 5 items found, dis                                | playing all items.                                                               |                |                                                |                                            |                       |                   |                                  |                                    |                |            |                      |
| elephone                         | 5 items found, dis<br>1<br>Delete Make<br>Inactiv | Print Substitute 🖨                                                               | Access ID      | Entry<br>Date \$                               | List of ≑                                  | Reason (Do Not Use) ≑ | Classification ≑  | Location/<br>Employee            | Name 🗘                             | Sub<br>List    | Level      | Order                |
|                                  | 1<br>Delete Make                                  | Print Substitute 🖨                                                               | Access ID      |                                                | List of $\diamondsuit$<br>Employee Managed | Reason (Do Not Use) 🗘 | Classification 🗢  |                                  | Name ≑<br>Nichols,Heather          |                | Level<br>1 | Order<br>4560        |
|                                  | 1<br>Delete Make<br>Inactiv                       | Print<br>Letter Substitute 🗘                                                     |                | Date ≑                                         |                                            | Reason (Do Not Use) 🗘 | Classification 🗢  | Employee                         |                                    |                |            |                      |
|                                  | 1 Delete Make Inactiv                             | Print<br>Letter Substitute \$<br><u>Abbott.Lucy</u><br>Lee.Terri<br>Thomas.Aaron | 2222           | Date<br>03/25/2021<br>03/25/2021<br>03/25/2021 | Employee Managed                           | Reason (Do Not Use) 🗢 | Classification ≑  | Employee<br>Employee             | Nichols,Heather                    |                | 1          | 4560<br>4454<br>4434 |
|                                  | 1 Delete Make Inactiv                             | Print Substitute \$ Abbott_Lucy Lee.Terri                                        | 2222<br>20127  | Date \$ 03/25/2021 03/25/2021                  | Employee Managed<br>Employee Managed       | Reason (Do Not Use) 🗘 | Classification \$ | Employee<br>Employee<br>Employee | Nichols,Heather<br>Nichols,Heather | List<br>1<br>1 | 1<br>3     | 4560<br>4454         |

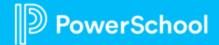

# Reports: Information for informed decisions

Administra

System Opera

Ð

System Config

TimeKeeping

Paramete

Telephor

th

Reports

Startup

- Individual Substitute Reports
  - Profile/Inquiry Reports
- Group Substitute Reports
  - Availability Reports
    - Daily
    - Weekly
  - Substitute Detail Reports
  - Substitute Statistics
  - Substitute with blocked calls
- System Operations menu
  - Communication Log
  - Text message Communication Log

| Report View                 |                      |              |          |       |      |       |      |     |              |        |       |      |       |      |        |       |        |           |         |              |
|-----------------------------|----------------------|--------------|----------|-------|------|-------|------|-----|--------------|--------|-------|------|-------|------|--------|-------|--------|-----------|---------|--------------|
|                             |                      |              |          |       |      |       |      |     |              |        |       |      |       |      |        |       |        |           |         |              |
| <b>∢Back</b> <mark>]</mark> |                      |              |          |       |      |       |      |     |              |        |       |      |       |      |        |       |        |           |         |              |
|                             |                      |              |          |       |      |       |      | [   | 4 <b>v</b> o | f4 [   | μ     | •    | ▶     |      |        |       |        |           |         |              |
|                             |                      |              |          |       |      |       |      |     |              |        |       |      |       |      |        |       | I      | As of     | Dec 20, | 2022 2:27 PM |
|                             |                      |              |          |       |      |       |      | Sı  | ıbs          | titu   | te Si | tati | stics |      |        |       |        |           |         |              |
|                             |                      |              | Assgnmnt |       |      |       |      | No  | No           | Oper   | Web 🔓 | Web  | Text  | Text | Admin  | Pre-  | Auto   | Cncl      | Cnol    | Last Last    |
|                             | Name                 | Access<br>ID | Calle    | Accpt | Deci | Hngup | Busy | Ane | Rngbk        | Intopt | Acopt | Deci | Acopt | Deci | Assgnd | armgd | Assgnd | By<br>Sub | Other   | Callet       |
|                             | Stephens,<br>Michele | 20110        | 0        | 0     | 0    | 0     | 0    | 0   | 0            | 0      | 0     | 0    | 0     | 0    | 0      | 0     | 0      | 0         | 0       | 12/14/2022   |
|                             | Stokes,<br>Harvey    | 20155        | 0        | 0     | 0    | 0     | 0    | 0   | 0            | 0      | 0     | 0    | 0     | 0    | 0      | 0     | 0      | 0         | 0       | 10/31/2022   |
|                             | Stokes,<br>Pauline   | 20198        | 0        | 0     | 0    | 0     | 0    | 0   | 0            | 0      | 0     | 0    | 0     | 0    | 0      | 0     | 0      | 0         | 0       | 12/09/2022   |
|                             | Swanson,<br>Latoya   | 20109        | 0        | 0     | 0    | 0     | 0    | 0   | 0            | 0      | 0     | 0    | 0     | 0    | 0      | 0     | 0      | 0         | 0       | 12/14/2022   |
|                             | Tate, Rudy           | 20181        | 0        | 0     | 0    | 0     | 0    | 0   | 0            | 0      | 0     | 0    | 0     | 0    | 0      | 0     | 0      | 0         | 0       | 12/06/2022   |
|                             | Thomas,<br>Aaron     | 20107        | 0        | 0     | 0    | 0     | 0    | 0   | 0            | 0      | 0     | 0    | 0     | 0    | 0      | 0     | 0      | 0         | 0       | 12/13/2022   |
|                             | Thompson,<br>Zachary | 20118        | 0        | 0     | 0    | 0     | 0    | 0   | 0            | 0      | 0     | 0    | 0     | 0    | 0      | 0     | 0      | 0         | 0       | 12/19/2022   |
|                             | Thomton,<br>Viola    | 20103        | 0        | 0     | 0    | 0     | 0    | 0   | 0            | 0      | 0     | 0    | 0     | 0    | 0      | 0     | 0      | 0         | 0       | 12/12/2022   |
|                             | Torres, Leah         | 20120        | 0        | 0     | 0    | 0     | 0    | 0   | 0            | 0      | 0     | 0    | 0     | 0    | 0      | 0     | 0      | 0         | 0       | 12/16/2022   |
|                             | Townsend,            | 20114        | 0        | 0     | 0    | 0     | 0    | 0   | 0            | 0      | 0     | 0    | 0     | 0    | 0      | 0     | 0      | 0         | 0       | 12/19/2022   |

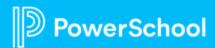

# **Current Reality: What are you doing now?**

- What information do you input for substitutes?
- How do you prioritize substitutes to call?
- How do locations handle undesirable substitutes?
- How do you proactively make decisions to ensure vacant jobs are filled?
- What processes are you using that are working well?
- What processes need tweeking?

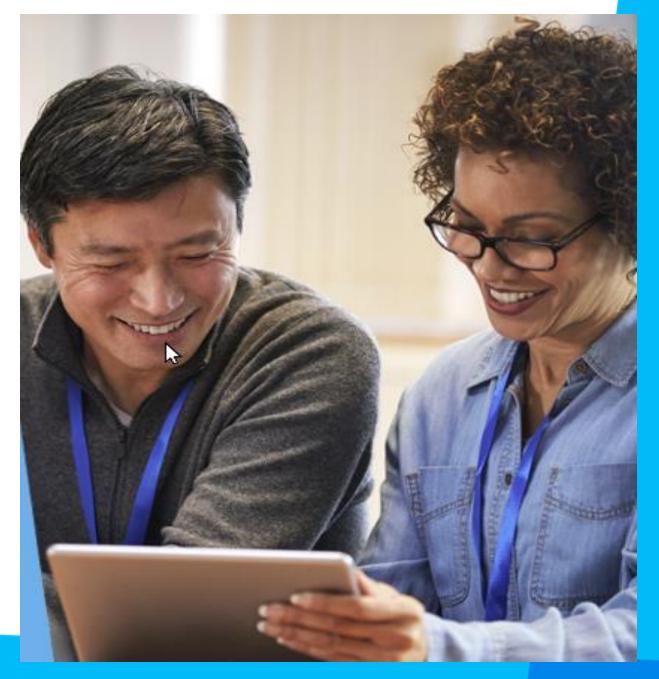

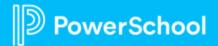

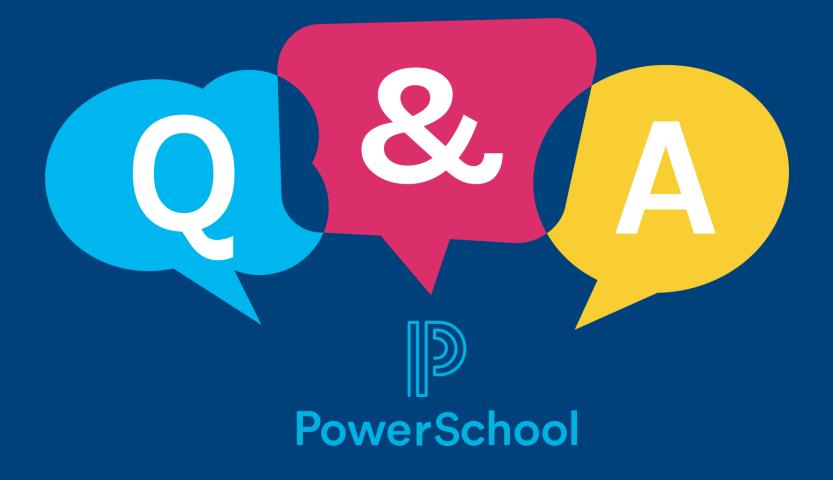